# पेश है: Google Workspace for Education रीब्रैंड टूलकिट

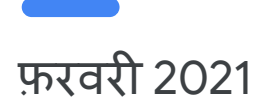

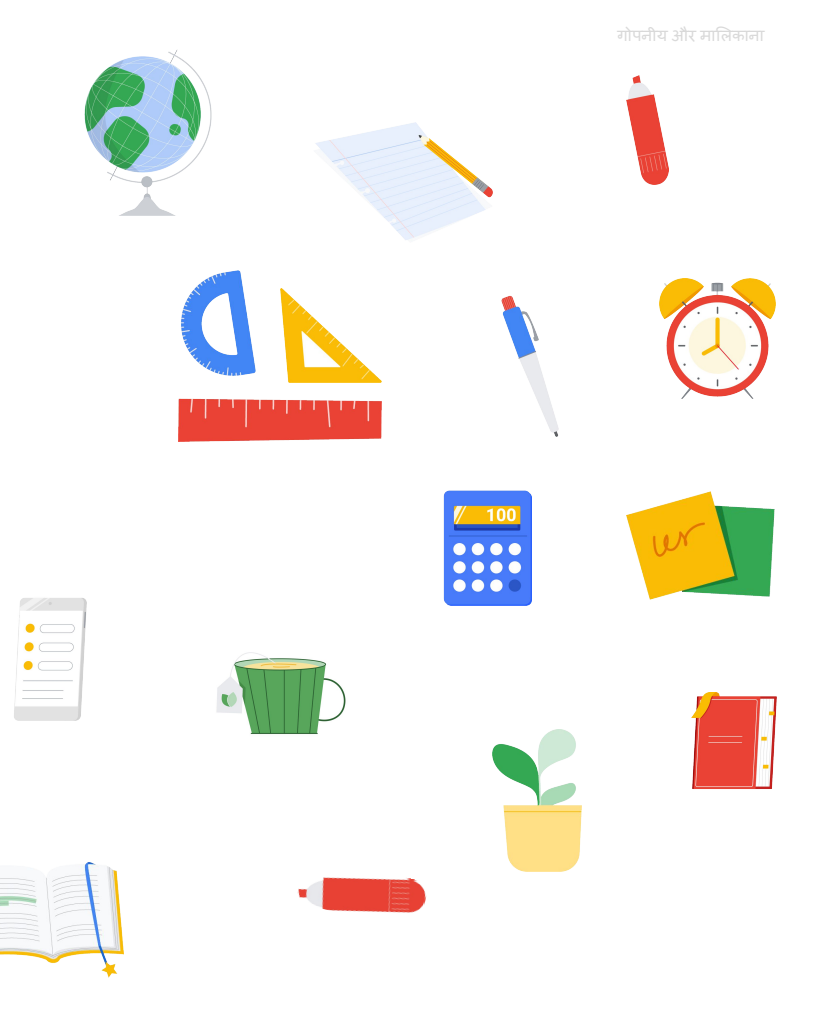

इस डेक का मकसद

Google Workspace for Education को पहले G Suite for Education केनाम से जाना जाता था. अब इसका नाम और लोगो, दोनों बदल गए हैं.

इस दस्तावेज़ में आपको यह जानकारी मिलेगी कि:

- क्या-क्या बदलाव हो रहेहैं
- अपनेसंस्थान की सुͪवधा के मुताǒबक, ऐसी वेब प्रॉपटर्टी और उनसेजुड़ी चीज़ेबदलें जो G Suite for Education के पुराने नाम और लोगो का इस्तेमाल करते हैं
- छात्र-छात्राओं, स्टाफ़ या ͧशक्षक, और अͧभभावकों को इन बदलावों के बारेमेंबताएं

**Google Workspace** for Education

ͪवषय-सूची

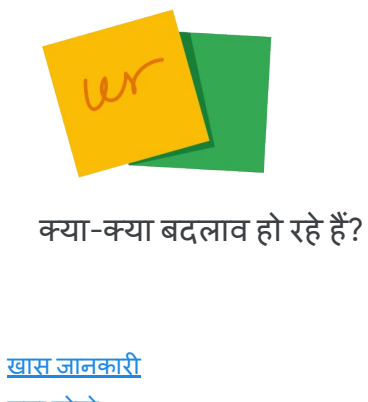

नया [लोगो](#page-5-0)

नए प्रॉडक्ट [आइकॉन](#page-6-0)

[Google Workspace for Education](#page-7-0) के वर्शन

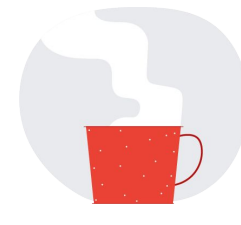

कॉन्टेंट अपडेट करना

डाउनलोड किए जा सकने वाले लोगो और आइकॉन <u>([इस्तेमाल](#page-10-0) के दिशा-निर्देश भी साथ में दिए गए हैं)</u> <u>को-ब्रैंडिंग</u> <u>Google के प्रॉडक्ट के बारे में कैसे बात करें</u> एसेट चेकलिस्ट

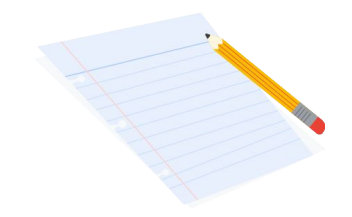

#### बदलावों केबारेमेंबताना

ईमेल के [टेंप्लेट](#page-23-0) <u>अक्सर पूछे जाने वाले सवाल</u>

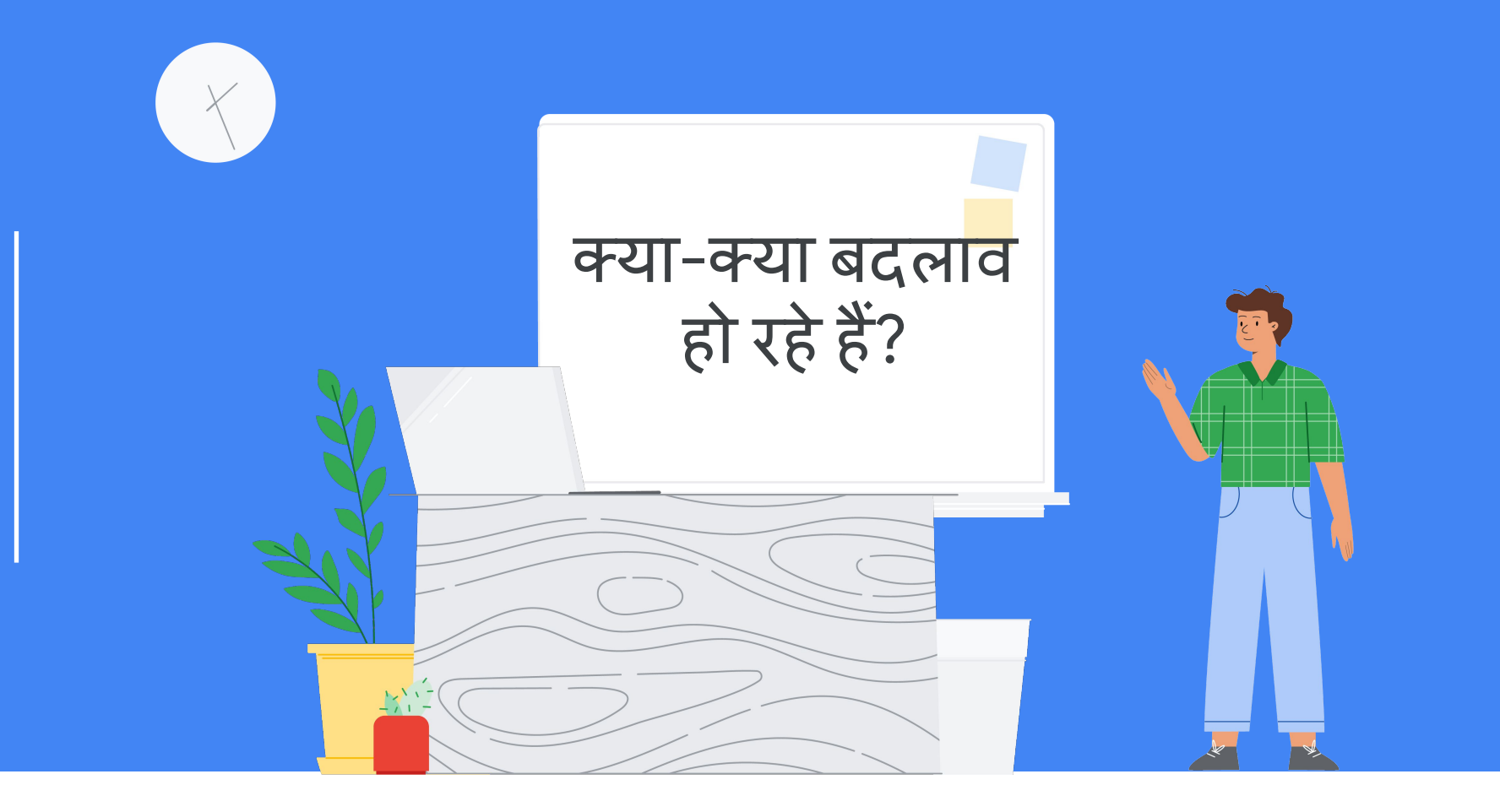

### <span id="page-4-0"></span>खास जानकारी: वही उपयोगी टूल, नए नाम और लोगो के साथ

G Suite for Education का नाम बदल गया है: **Google Workspace for Education.**

नाम बदल गया है, लेकिन आपके समुदाय को साथ मिलकर काम करने, कक्षाओं को मैनेज करने, और लर्निंग प्लैटफ़ॉर्म को सुरक्षित बनाने के लिए, आसान और सुविधाजनक टूल उपलब्ध कराने की हमारी प्रतिबद्धता पहले की तरह ही है.

आपके स्कूल के पसंदीदा ऐप्लिकेशन, जैसे कि Google Classroom, Docs, Slides, Forms वगैरह पहले की तरह ही काम करते रहेंगे - और हम शिक्षकों और छात्र-छात्राओं को सीखने, सिखाने, और साथ मिलकर काम करने में मदद के लिए, नई सुविधाएं रिलीज़ करते रहेंगे.

नए नाम के साथ Google Workspace for Education और Google के कुछ टूल, जैसे कि Gmail, Calendar, Drive, और Meet का लुक और आइकॉन भी बदला हुआ दिखेगा.

आखिरी, लेकिन अहम बात. इस साल अप्रैल में Google Workspace for Education के नए वर्शन लॉन्च किए जाएंगे. ये सभी वर्शन, शैक्षणिक संगठनों की खास ज़रूरतों को पूरा करेंगे.

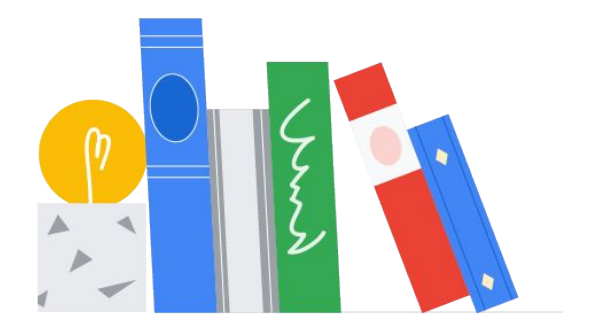

#### <span id="page-5-0"></span>Google Workspace for Education का नया लोगो

बाईं ओर, G Suite for Education का पुराना लोगो है. दाईं ओर, Google Workspace for Education का नया लोगो है.

# **G** Suite for Education

**Google Workspace** for Education

#### <span id="page-6-0"></span>प्रॉडक्ट केनए आइकॉन

बाईं ओर, G Suite for Education प्रॉडक्ट के पुराने आइकॉन हैं. दाईं ओर, Google Workspace for Education प्रॉडक्ट के नए आइकॉन हैं.

 $\ominus$  प्रॉडक्ट के नए आइकॉन डाउनलोड करने के लिए, [यहां](https://services.google.com/fh/files/misc/google-workspace-for-education-product-icons.zip) क्लिक करें.

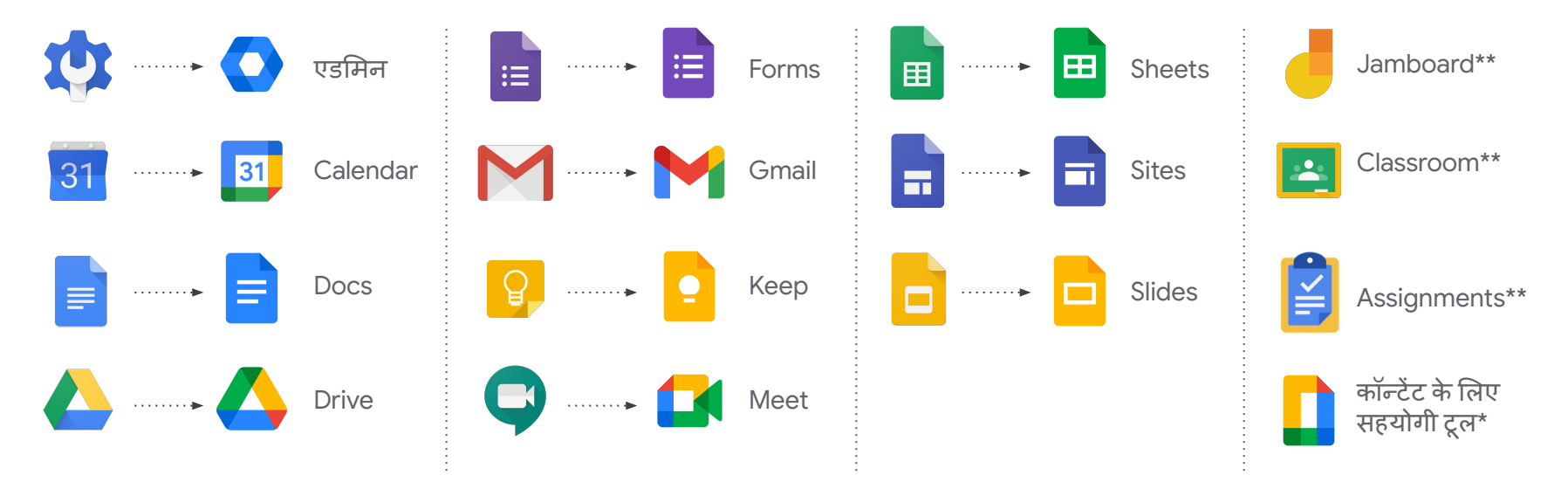

\*इस आइकॉन का इस्तेमाल Docs, Forms, Keep, Sheets, Sites, और Slides को दिखाने के लिए किया गया है. यह अलग से किसी प्रॉडक्ट के आइकॉन की जगह लागू नहीं होगा. *\*\**इन आइकॉन को नहींबदला गया है*.*

#### <span id="page-7-0"></span>Google Workspace for Education केवशर्शन

अप्रैल से, Google Workspace for Education के **चार वर्शन** होंगे. आप अपने संगठन की ज़रूरतों के मुताबिक, इनमें से सबसे अच्छा वर्शन चुन सकते हैं:

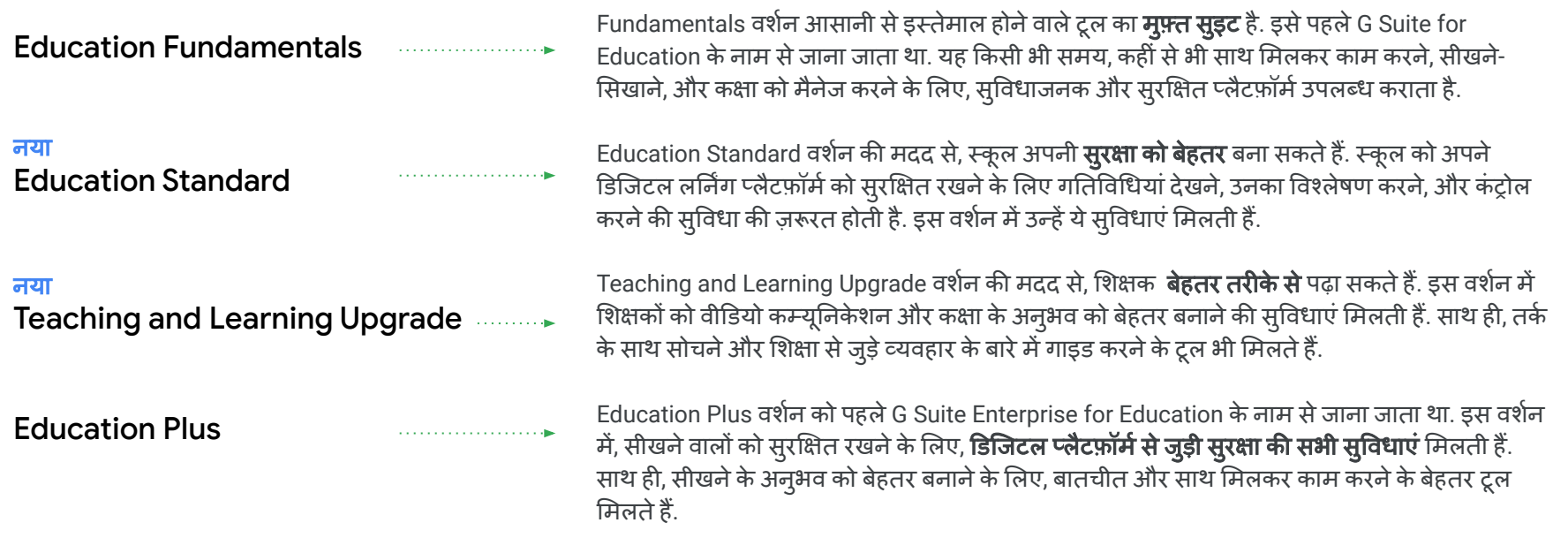

Google Workspace for Education के नए वर्शन के बारे में ज़्यादा जानने के लिए <mark>[यहां](http://edu.google.com/products/workspace-for-education)</mark> क्लिक करें.

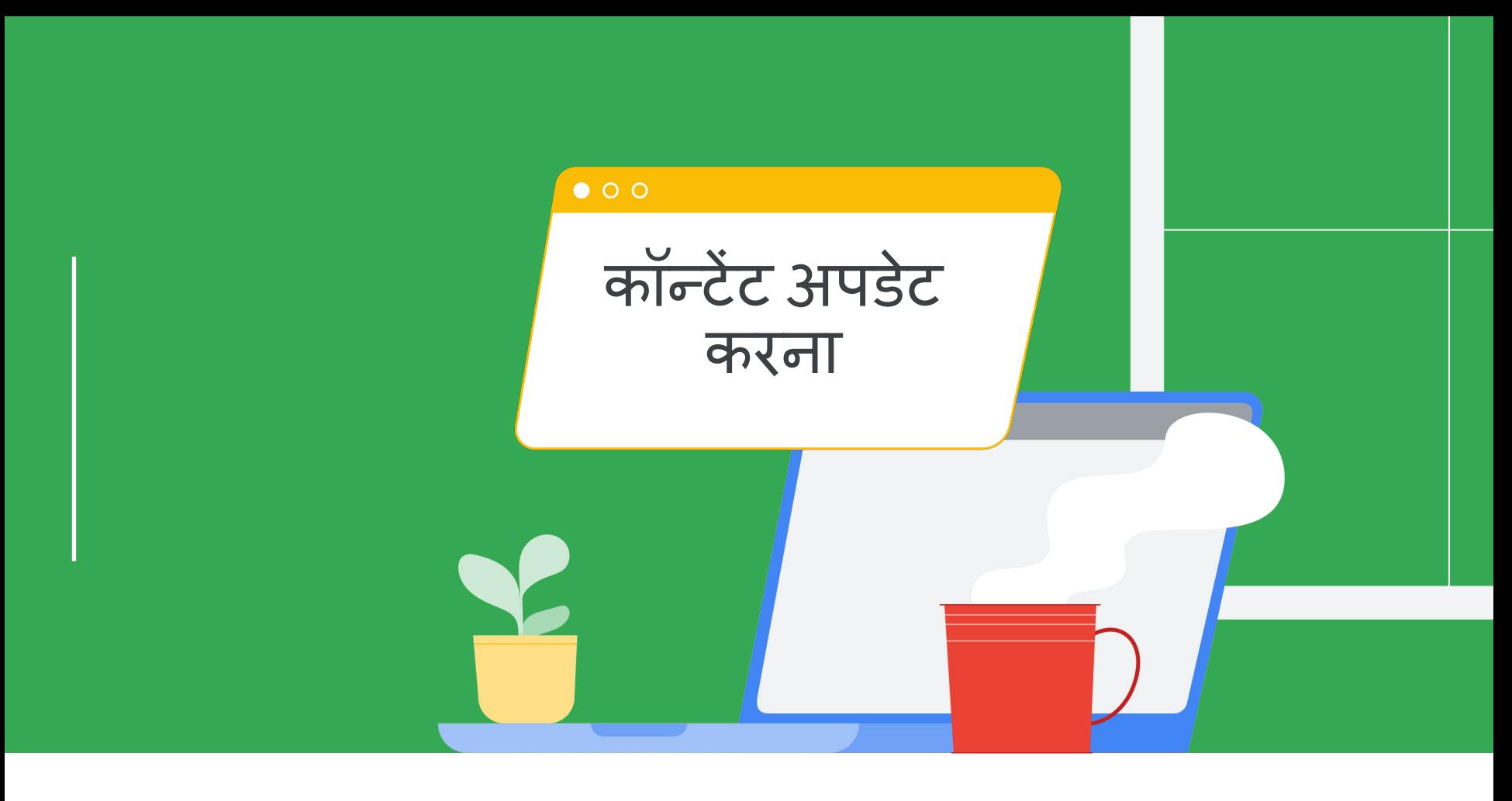

#### Google Workspace for Education केलोगो और आइकॉन का इस्तेमाल करना

नए लोगो और आइकॉन को डाउनलोड करने के लिंक, इन स्लाइड में दिए गए हैं. इसके साथ ही, हमने आपको इस्तेमाल के दिशा-निर्देश और जगहों की चेकलिस्ट उपलब्ध कराई है, ताकि आप अपनी वेब प्रॉपर्टी, सोशल मीडिया, बातचीत, दूसरे मटीरियल और इसी तरह के दूसरे आइटम को अप-टू-डेट रख सकें और बेहतर तरीके से दिखा सकें.

इन मटीरियल को अपडेट करके, आप अपने समुदायों को उन ट्रल और ऐप्लिकेशन के बारे में बेहतर तरीके से समझा सकते हैं जिनका इस्तेमाल Classroom में हो रहा है. साथ ही, पक्का कर सकेंगे कि आपकी बातचीत साफ़ और ऑनलाइन दी गई जानकारी के मुताबिक है. नया नाम और लोगो आज उपलब्ध कराए जा रहे हैं. इसलिए, आप अपनी सुविधा के मुताबिक जब चाहें अपने मटीरियल को अपडेट कर सकते हैं.

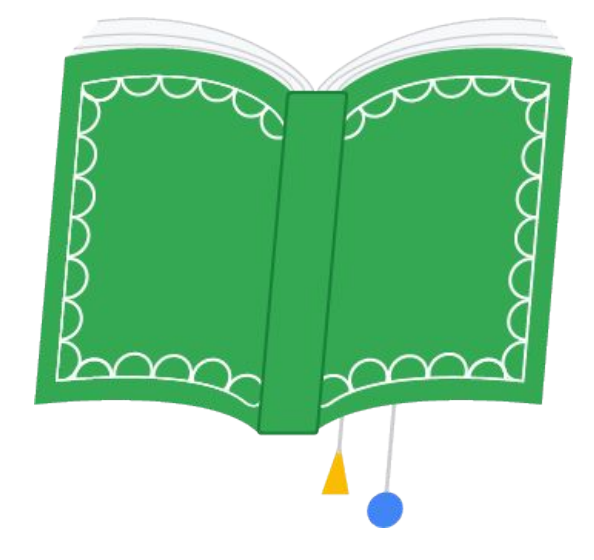

### <span id="page-10-0"></span>Google Workspace for Education केलोगो और इस्तेमाल केǑदशा-Ǔनदर्देश

 $\overline{G}$  डन लोगो को डाउनलोड करने के लिए, [यहा](https://services.google.com/fh/files/misc/google-workspace-for-education-logos.zip)ं क्लिक करें.

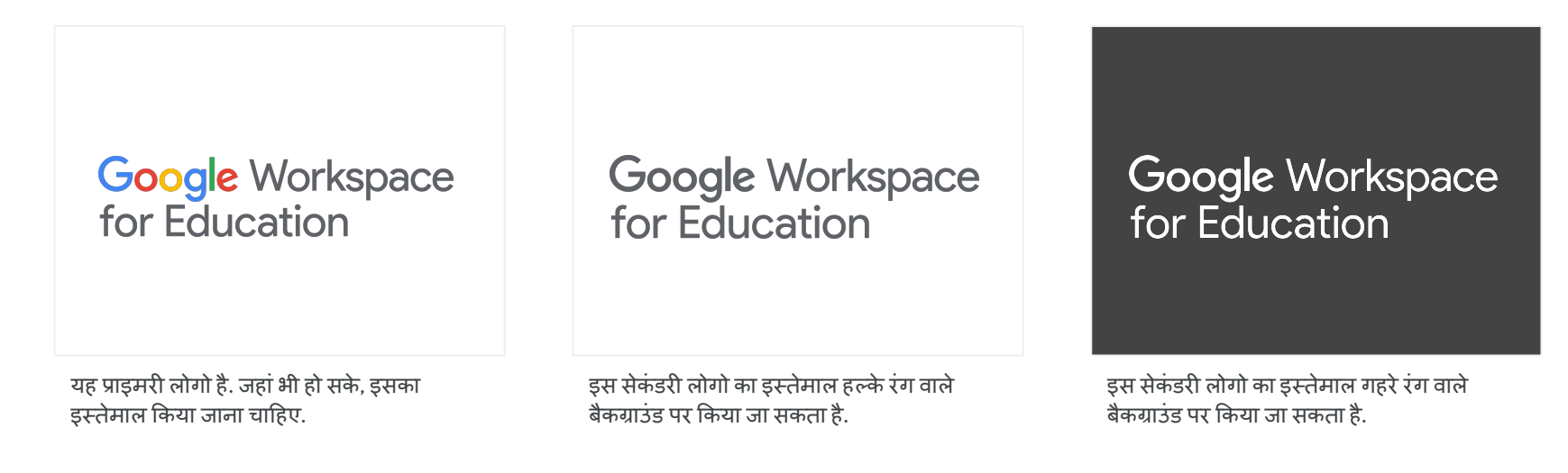

#### लोगो का इस्तेमाल **(**इतनेतक ही सीͧमत नहीं**):**

- डिजिटल (वेबसाइटें, सोशल मीडिया, शिक्षक के सर्टिफ़िकेशन, स्कूल या ज़िले का इंट्रानेट वगैरह.)
- प्रिंट (हैंडआउट, ऑनबोर्डिंग/ट्रेनिंग मटीरियल, एक पेज वाले संसाधन, लेटरहेड टेंप्लेट वगैरह)
- ईमेल (ईमेल टेंप्लेट, हस्ताक्षर वगैरह)

कॉन्टेंट अपडेट करना

#### Google for Education के लोगो और इस्तेमाल करने के दिशा-निर्देश

शिक्षा से जुड़े एक से ज़्यादा प्रॉडक्ट, जैसे कि Google Workspace for Education और Chromebooks के बारे में जानकारी देने वाले ट्रेनिंग डेक के मटीरियल के लिए, कृ पया Google for Education का लोगो इस्तेमाल करें.

G इन लोगो को डाउनलोड करने के लिए, <u>[यहा](https://services.google.com/fh/files/misc/google-workspace-for-education-logos.zip)ं</u> क्लिक करें.

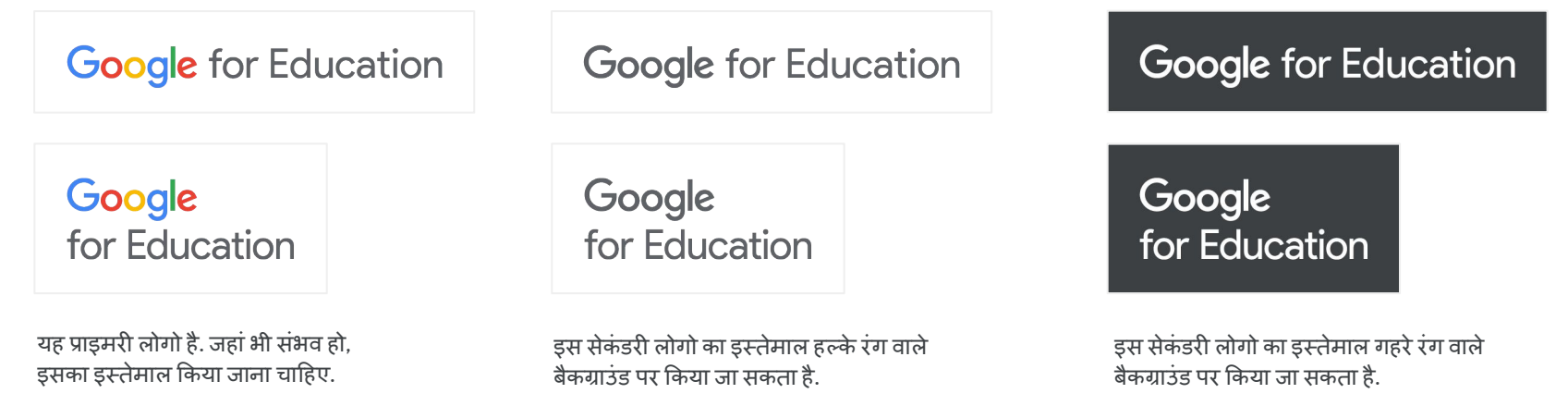

#### Google Workspace for Education के लोगो का इस्तेमाल करते समय किन बातों से बचना चाहिए

यहां Google Workspace for Education के लोगो के इस्तेमाल के कुछ ऐसे उदाहरण दिए गए हैं जिनसे बचना चाहिए, ताकि लोगो हर जगह एक जैसा दिखे और आसानी से पहचाना जा सके.

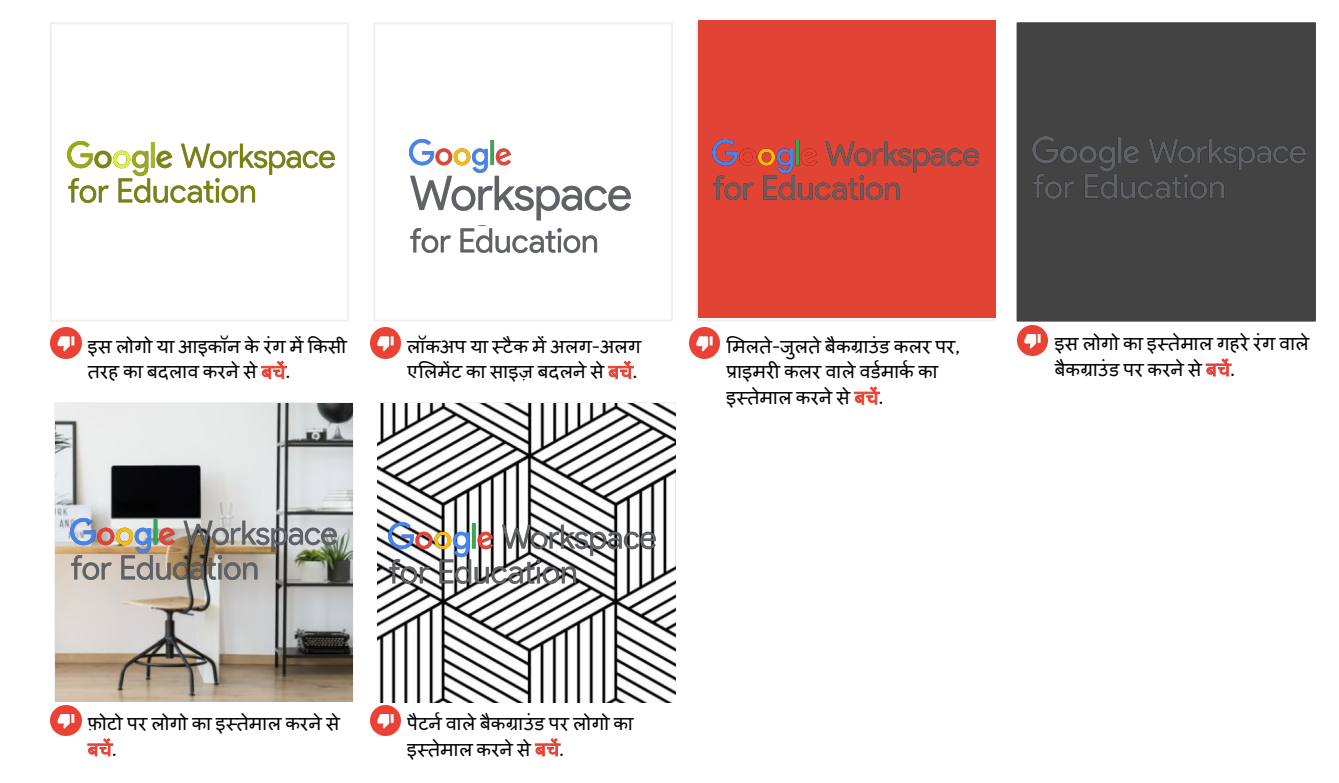

### Google Workspace for Education के लोगो का इस्तेमाल करते समय किन बातों सेबचना चाǑहए (जारी है)

यहां Google Workspace for Education के लोगो के इस्तेमाल के कुछ ऐसे उदाहरण दिए गए हैं जिनसे बचना चाहिए, ताकि लोगो हर जगह एक जैसा दिखे और आसानी सेपहचाना जा सके.

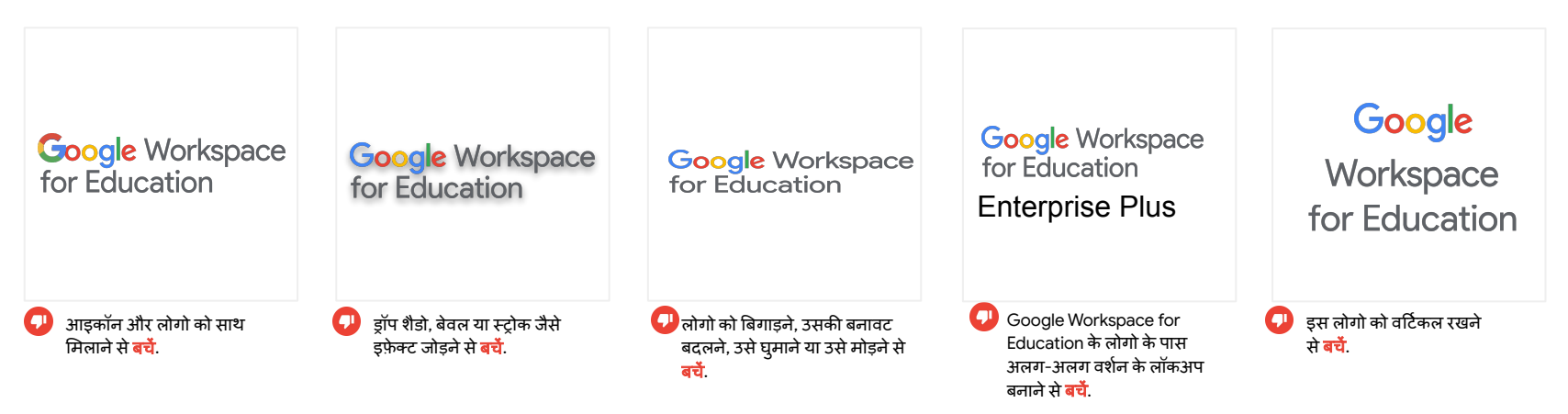

#### Google for Education के लोगो का इस्तेमाल करते समय किन बातों से बचना चाहिए

यहां Google for Education के लोगो के इस्तेमाल के कुछ ऐसे उदाहरण दिए गए हैं जिनसे बचना चाहिए, ताकि लोगो हर जगह एक जैसा दिखे और आसानी से पहचाना जा सके.

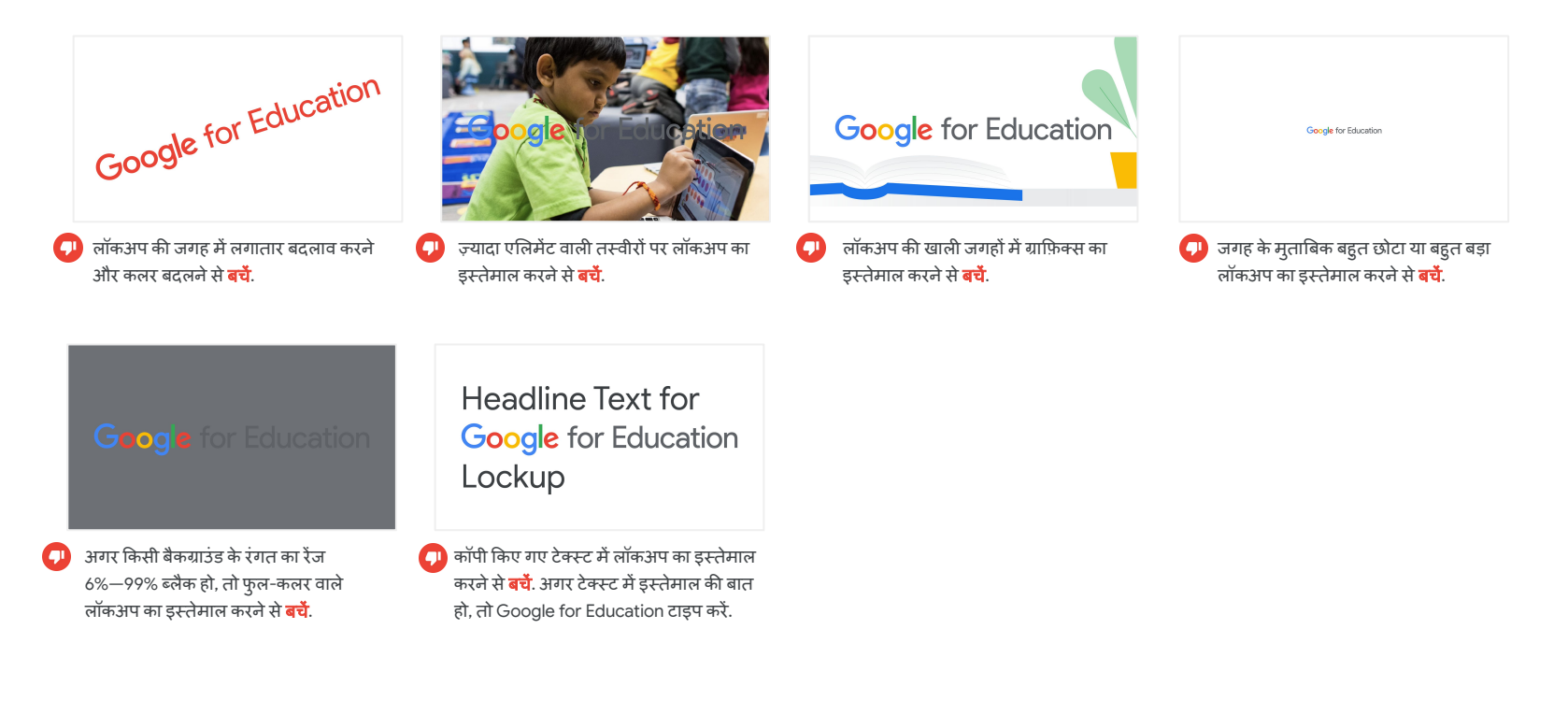

#### Google for Education के ऐनिमेशन और उनके इस्तेमाल के दिशा-निर्देश

G इन ऐनिमेशन को डाउनलोड करने के लिए, <u>[यहा](https://services.google.com/fh/files/misc/google-workspace-for-education-logos.zip)ं</u> क्लिक करें.

**MEADOE O** 

यह GIF Ǒदखाता हैͩक Google Workspace for Education के प्रॉडक्ट किस तरह एक साथ मिलकर आसानी से काम करते हैं. मज़ेदार अनुभव और प्रोफ़ेशनल दिखने के लिए, इसे अपनी वेबसाइट, वीडियो, और उससे जुड़ी दूसरी चीज़ों से जोड़ें.

बाईं ओर मौजूद यह वीͫडयो GIF का MP4 वशर्शन है. इसे Google Workspace for Education के वीडियो के आखिर में शामिल किया जा सकता है.

**MEADDES** 

#### 5-प्रॉडक्ट आइकॉन का लॉकअप

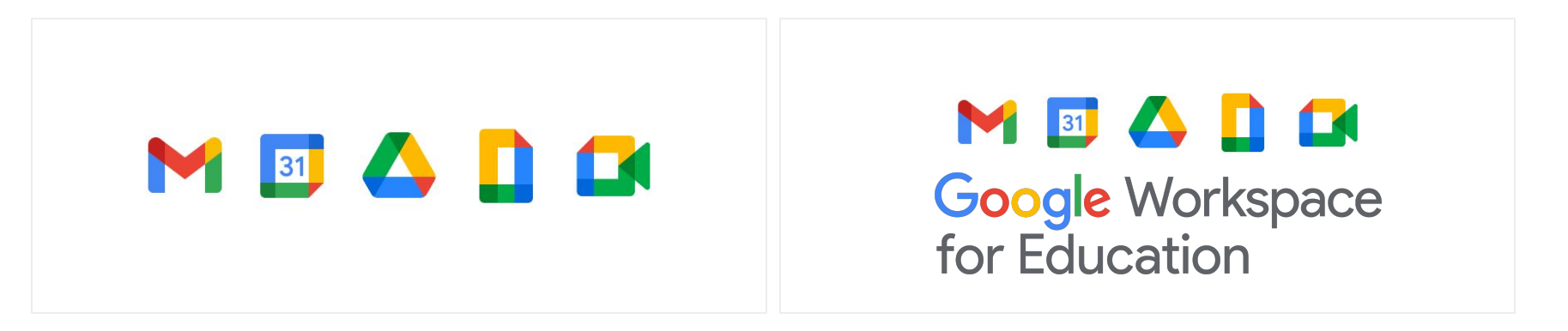

अगर Google Workspace for Education के लोगो की ज़रूरत न हो या यह सही नहीं लग रहा हो, तो इन 5-आइकॉन लॉकअप का इस्तेमाल **करें**. ध्यान रखें कि किसी दूसरे टेक्स्ट या लोगो और इन 5-आइकॉन लॉकअप केबीच काफ़ी जगह हो.

आसानी से पहचाने जाने और एक जैसा बनाए रखने के लिए, प्रॉडक्ट  $\Box$ के आइकॉन का ऑर्डर बदलने और उनका कई तरीकों से इस्तेमाल करने से **बचें**.

<span id="page-17-0"></span>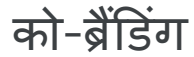

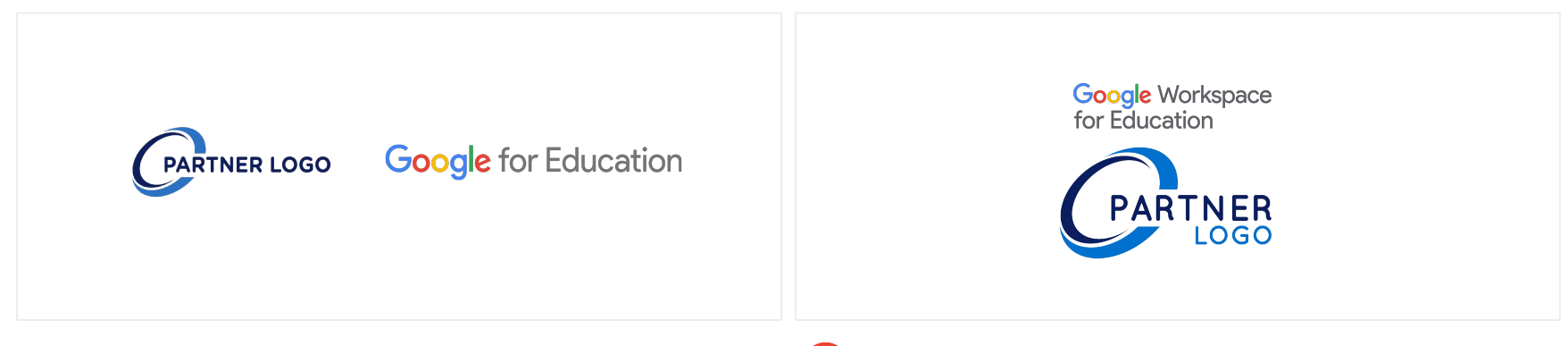

 $\bigodot$ 

पार्टनरशिप या को-ब्रैंडेड लॉकअप दिखाते समय, Google for Education के लोगो का इस्तेमाल करें. ध्यान रखें कि लोगो दिखने में सही लगें और दोनों ब्रैंड या संगठन बराबर दिखाए जाएं

Google Workspace for Education के लोगो का इस्तेमाल, पार्टनरशिप के  $\mathbf \Omega$ लिए करने से **बचें**. इसके अलावा, एक ब्रैंड या संगठन को दूसरे के मुकाबले ज़्यादा विज़ुअल तवज्जो देने से बचें.

N

# <span id="page-18-0"></span>Google केप्रॉडक्ट रेफ़रंस

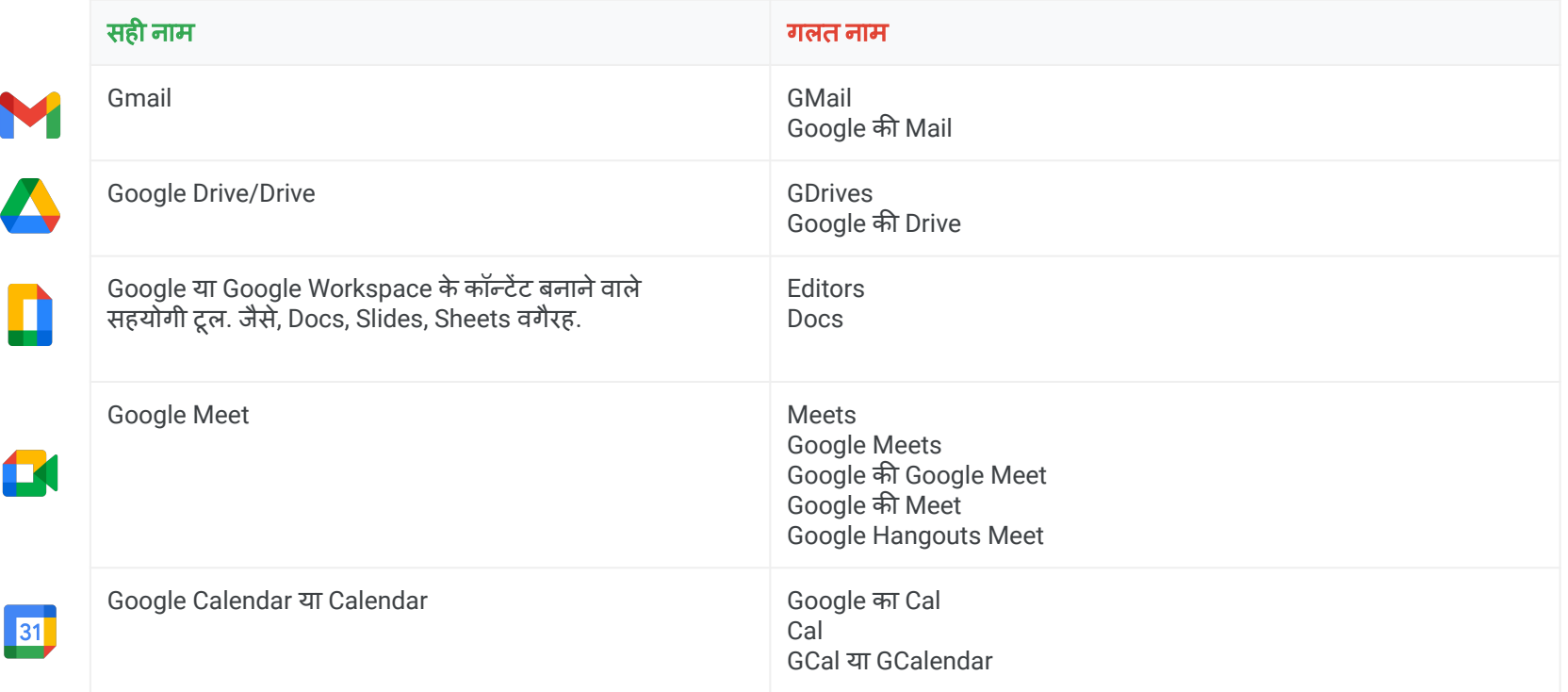

# Google केप्रॉडक्ट रेफ़रंस (जारी है)

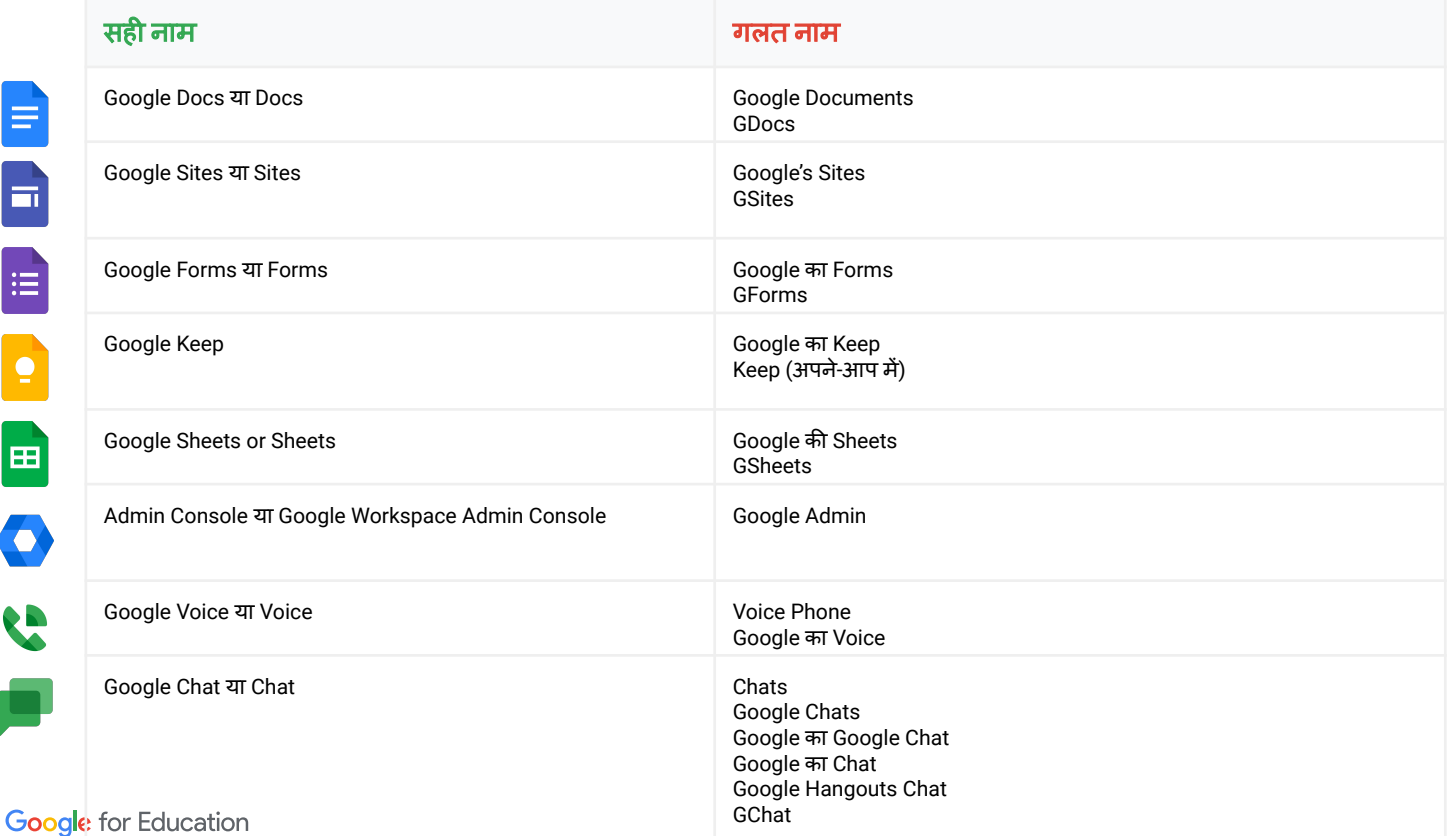

#### <span id="page-20-0"></span>एसेट और मटीरियल अपडेट करना: चेकलिस्ट

इस चेकलिस्ट का मकसद उन जगहों की पहचान करना है जहां अब भी G Suite for Education का उल्लेख है या पुराने लोगो या आइकॉन इस्तेमाल किए गए हैं. यह जानकारी, कुछ हद तक मदद कर सकती है. हालांकि, आपके स्कूल से जुड़ी कई ऐसी खास जगहें भी हो सकती हैं जो इस सूची में नहीं हैं.

#### ऑनलाइन

- ❏ वेबसाइट के हेडर और/या फ़ु टर
- ❏ तकनीक और तकनीकी संसाधनों वालेवेबपेज
- ❏ स्कू ल या िज़ला इंट्रानेट
- ❏ ͫडिजटल ट्रेǓन ंग या ऑनबोͫडर्डिंग केसंसाधन
- ❏ वेबसाइट केपेज (पेजों) केबारेमें
- ❏ सोशल मीͫडया पेज
- $\square$  िशिक्षक के सर्टिफ़िकेशन वाले वेबपेज. इनमें LinkedIn भी शामिल है
- ❏ G Suite का रेफ़रंस देनेवालेयूआरएल और/या मेटाडेटा
- $\Box$  കരക്ഷ്
- $\Box$  टेनिंग मटीरियल में शामिल किए गए स्क्रीनशॉट

#### ईमेल पता

- ❏ ईमेल के टेंप्लेट
- ❏ हस्ताक्षर

#### प्रिंट किया गया कॉन्टेंट

- ❏ ट्रेǓन ंग और/या ऑनबोͫडर्डिंग पैके ट
- ❏ छात्र-छात्राओं, अͧभभावकों या ͧशक्षकों केͧलए, एक पेज मेंछपी तकनीक सेजुड़ी जानकारी
- ❏ फ़्लायर
- ❏ लेटरहेड या दूसरेटेंप्लेट

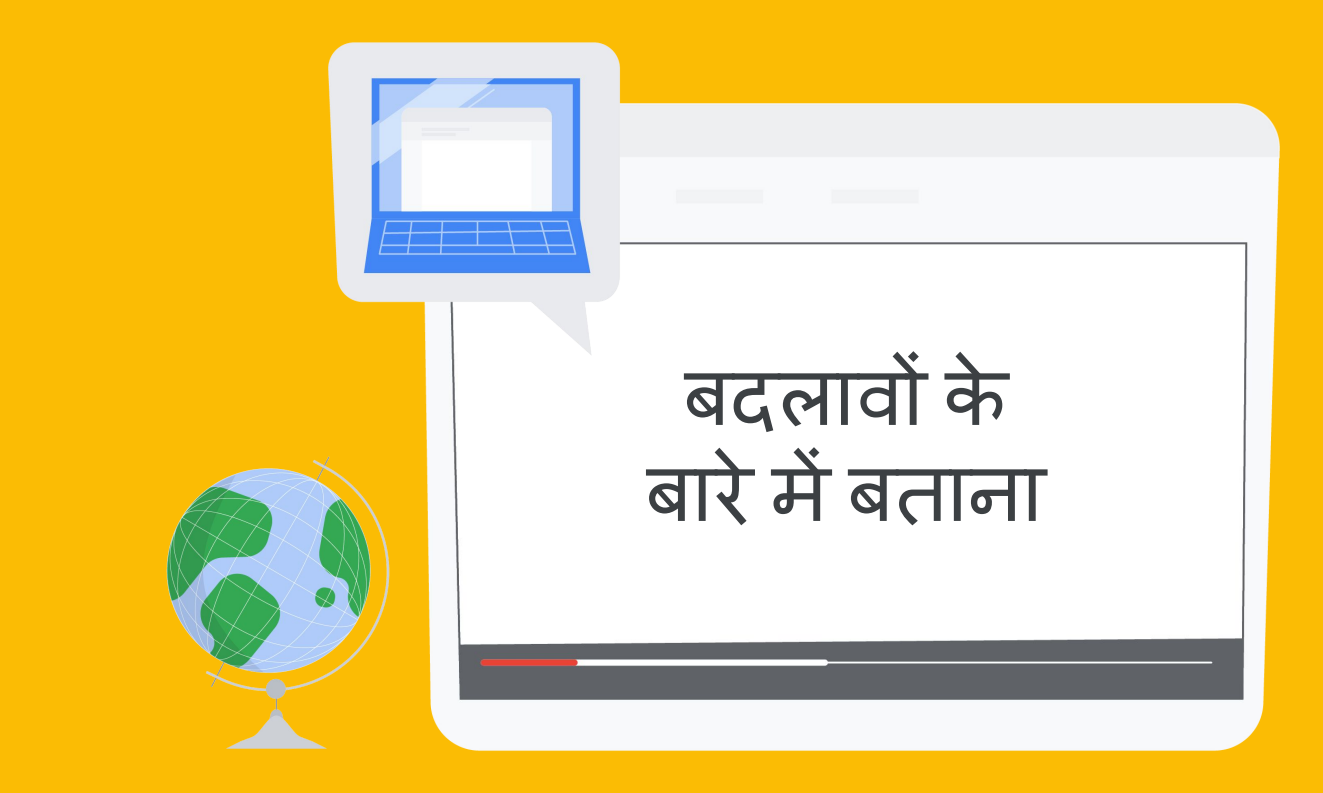

बदलावों केबारेमेंबताना

### अपनेसमुदाय को इन बदलावों केबारेमेंबताना

इन स्लाइड का मकसद, आपके समुदाय को बदलावों को बारे में जानकारी देना है.

हमने दो ईमेल टेंप्लेट उपलब्ध कराए हैं-एक टेंप्लेट, शिक्षक, स्टाफ़, और वॉलंटियर के लिए है. दूसरा, माता-पिता और अभिभावकों के लिए है. आप ज़रूरत के मुताबिक इन ईमेल में बदलाव कर सकते हैं.

सबसे ज़रूरी बात यह है कि G Suite for Education का नाम और लोगो बदलने के दौरान, छात्र-छात्राओं और शिक्षकों के पास कक्षा में इस्तेमाल होने वाले Google के टूल का ऐक्सेस बना रहेगा. साथ ही, सारी सुविधाएं पहलेकी तरह ͧमलती रहेंगी.

हमने Google Workspace for Education के रीब्रैंड को लेकर अक्सर पूछे जाने वाले कुछ सवाल और उनके जवाब यहांशाͧमल ͩकए हैं.

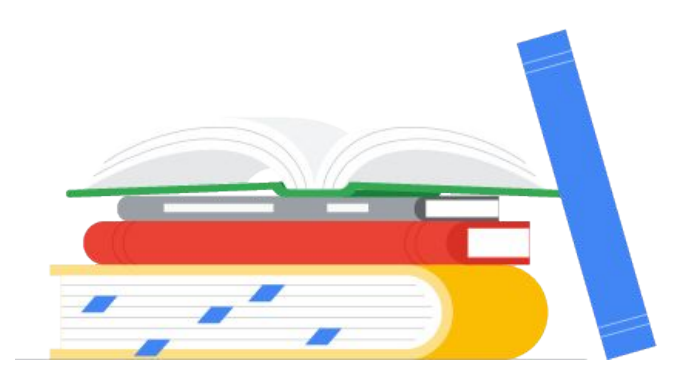

### <span id="page-23-0"></span>ईमेल के टेंप्लेट

#### शिक्षक, स्टाफ़, और वॉलंटियर को अपडेट करना <u>माता-पिता और अभिभावकों को अपडेट करना</u>

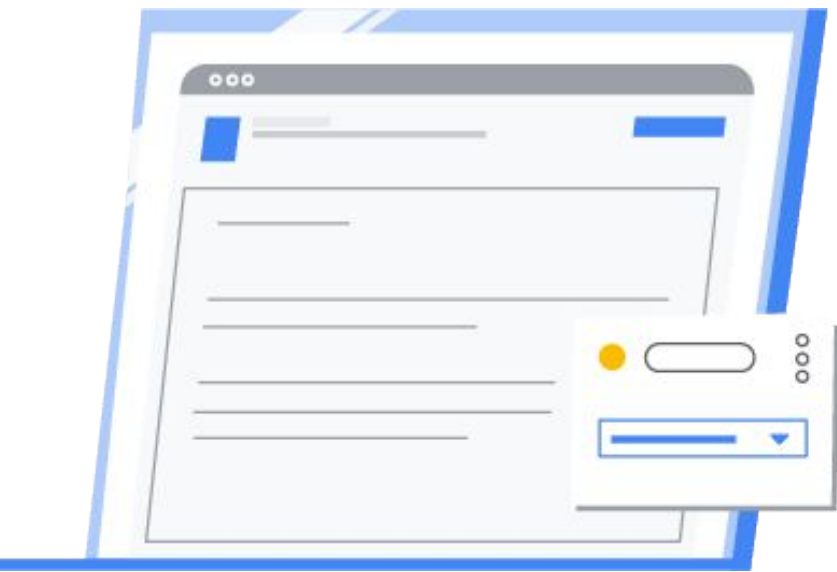

#### <span id="page-24-0"></span>अक्सर पूछे जाने वाले सवाल\*

- क्या **Classroom, Docs, Sheets, Slides, Google Meet, Forms** वगैरह मेंसुͪवधाएंऔर यूज़र इंटरफ़े स बदलेगा**?** नहीं, ये सभी टूल पहले की तरह काम करते रहेंगे और इनके लुक में कोई बदलाव नहीं होगा. 01
- क्या स्कू ल**, Google Workspace for Education** का इस्तेमाल मुफ़्त मेंकरतेरहेंगे**?** Google Workspace for Education Fundamentals को पहले G Suite for Education केनाम सेजाना जाता था. [शतर्तेंपूरी](https://support.google.com/a/answer/134628?hl=en) करने <u>वाले स्कलों</u> के लिए यह मुफ़्त रहेगा.
- क्या **Google Workspace for Education** मेंनए अपडेट और नई सुͪवधाएंͧमलती रहेंगी**?** बिल्कुल. Google ऐसे प्रॉडक्ट बनाने पर ध्यान देता है जो छात्र-छात्राओं और शिक्षकों की खास ज़रूरतों को पूरा करते हैं. Google अब भी इसी मकसद के साथ काम कर रहा है.
- मैं **Google Workspace for Education** के प्रॉडक्ट सेजुड़ेअपडेट के बारेमेंकहांसेजान सकता**/**सकती हूं**?** हमें [Twitter](https://twitter.com/GoogleForEdu?ref_src=twsrc%5egoogle%7ctwcamp%5eserp%7ctwgr%5eauthor) पर फ़ॉलो करें, हमारे [न्यूज़लेटर](https://edu.google.com/newsletter/) के लिए साइन अप करें, और हमारा [ब्लॉग](https://blog.google/outreach-initiatives/education/) देखें. 04
- क्या मैंअब भी **Classroom, Meet** वगैरह का इस्तेमाल कर सकता**/**सकती हूं**?** बिल्कुल. शिक्षकों, छात्र-छात्राओं, और एडमिन के पास हमारे टूल का ऐक्सेस रहेगा. इन टूल में Classroom, Assignments, Gmail, Calendar, Drive, Docs, Sheets, Slides, Meet वगैरह शामिल हैं. 05
- 06
- मैं **Google Workspace for Education** केनए वशर्शन के बारेमेंकहांसेज़्यादा जानकारी ͧमल सकती है**?** ज़्यादा जानकारी के ͧलए, [edu.google.com/products/workspace-for-education](http://edu.google.com/products/workspace-for-education) पर जाएं.

#### \*ये जवाब, शर्तें पुरी करने वाले संस्थानों के लिए हैं